**Public Partnerships, LLC 601-3 East Brockway Avenue, Suite E Morgantown, WV 26501**  Phone: (888) 775-9801 Fax: (866) 388-1626

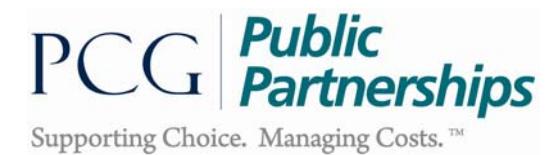

# **West Virginia Personal Options Aged and Disabled Waiver Program Timesheet Instructions**

These instructions are to assist in accurately completing a timesheet prior to submitting to PPL. Please do your part to correctly complete timesheets to insure payment is not delayed. Timesheets are read by a machine

IMPORTANT: You will be responsible for informing your employee of their employment start date. PPL cannot pay for services provided before this date.

There are 14 required fields that must be completed on the timesheet. These are described below:

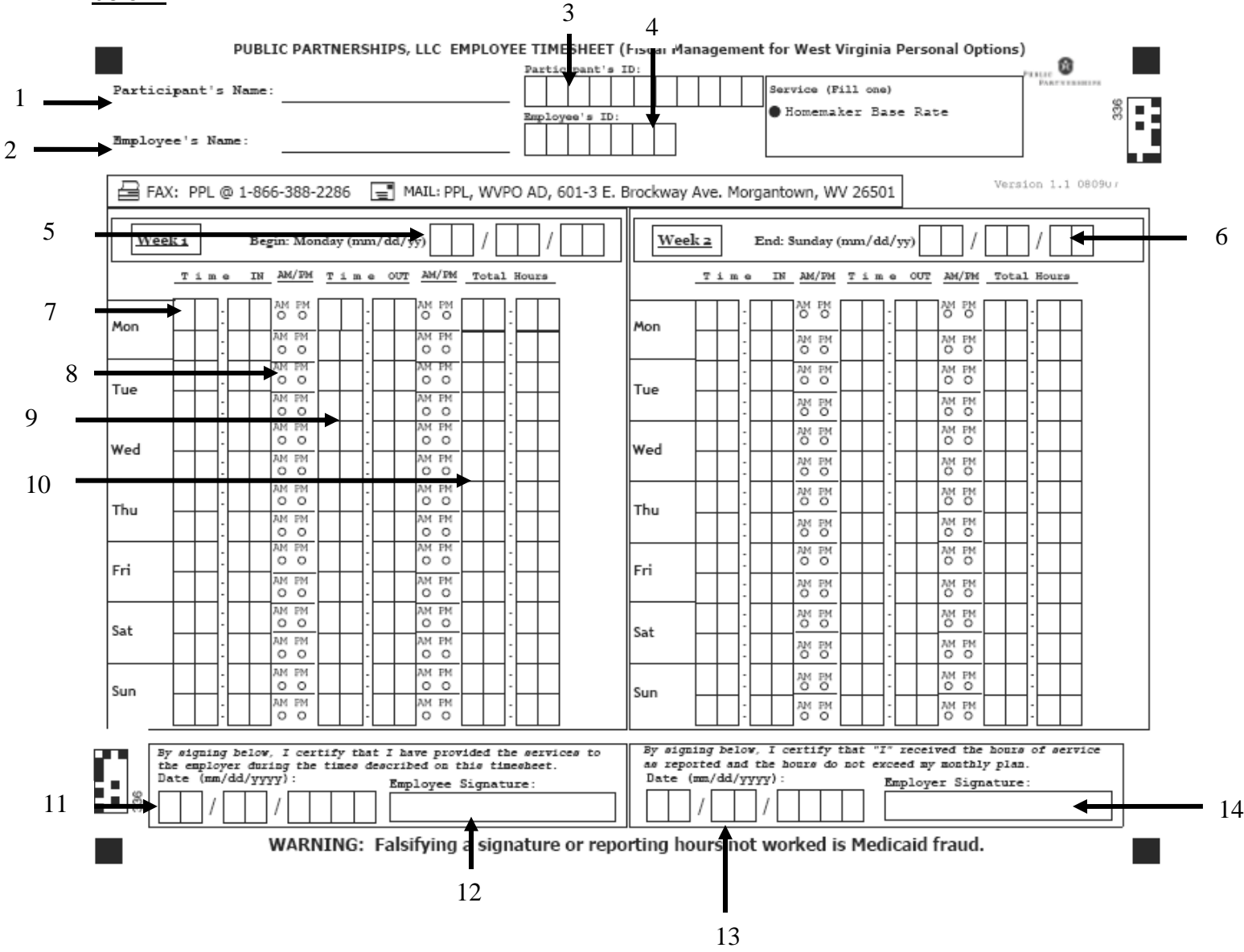

#### **Required Fields**

All of the fields pointed out on the timesheet are required and MUST be completed for the timesheet to be paid. The numbering below corresponds with the number pointed out on the timesheet.

- 1. **Participant's Name:** Enter your name as the person receiving services.
- 2. **Employee's Name:** Enter the name of the person providing services.
- 3. **Participant ID:** This is the ID that will be used by PPL to identify you *(this number is assigned by PPL and will be provided by your resource consultant).*
- 4. **Employee ID:** This is the ID that will be used by PPL to identify your employee *(this number is assigned by PPL and will be provided by your participant/employer or a resource consultant).*
- 5. **Pay Period Start Date:** This is the start day of the pay period. Your payroll schedule will list these dates for you.
- 6. **Pay Period End Date:** This is the last day of the pay period. Your payroll schedule will list these dates for you.
- 7. **Time In:** Enter in the time your employee started working. Please see the instructions below for entering overnight time and multiple times.
- 8. **AM/PM:** Fill in the circle indicating if you worked in the AM or PM.
- 9. **Time Out:** Enter in the time your employee finished working. Please see the instructions below for entering overnight time and multiple times.
- 10. **Total Hours:** Enter in the total number of hours and minutes worked. You do not need to round time to the closest 15 minutes.
- 11. **Date of Employee Signature:** This is the date that your employee signs the timesheet.
- 12. **Employee Signature:** This is where your employee signs the timesheet.
- 13. **Date of Participant/Employer Signature:** This is the date that you or your representative's signs the timesheet.
- 14. **Participant/Employer Signature:** This is where you or your representative's signs. An "X" or a mark is accepted as a signature.

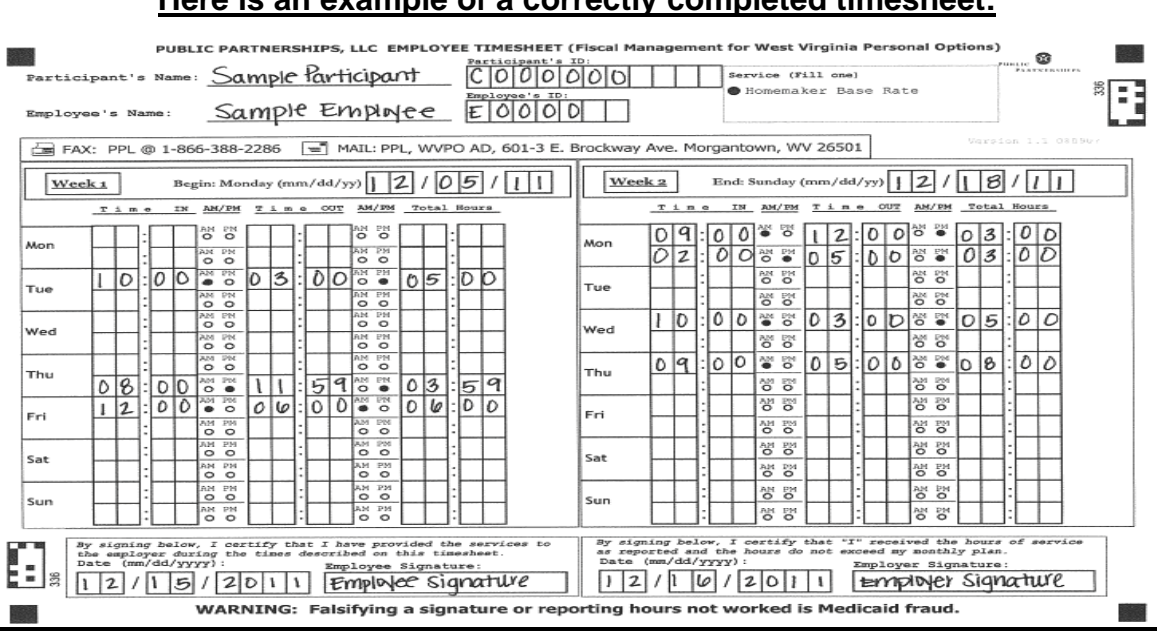

#### **Here is an example of a correctly completed timesheet:**

# **Special Situations**

1. **Working Overnight:** When your employee works overnight, there are special instructions for filling in the overnight shift on the timesheet. Your employee must complete one line for services provided before midnight and another line in the next day for services provided after midnight.

For example, say your employee worked overnight Thursday night from 8:00 PM to 6:00 AM on Friday morning. Enter the start time as 8:00 PM as seen below. Enter the end time for that day as 11:59 PM. Now, your employee did not finish working at 11:59 PM, they finished working on Thursday at that time. Enter the rest of your employee's time on Friday as shown below – 12:00 AM to 6:00 AM.

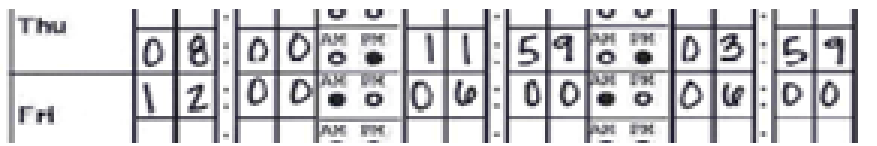

2. **Working multiple times in one day.** Many employees work with someone several times in a day. Your employee can enter as many in and out times as they want but must enter each on a new line.

For example, say your employee started working at 9:00 AM and stopped at 12:00PM; they left to run an errand, came back at 2:00 PM and stayed until 5:00 PM. Your employee would enter one line for each time they were providing services as shown below. If they came back a third time that evening, your employee would need to move onto another timesheet.

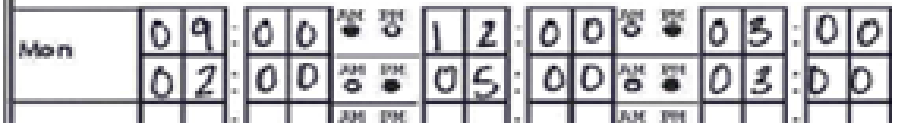

## **Important Timesheet Information**

To avoid delays in payment, please use the important information below:

- $\checkmark$  Start with a clean copy of the timesheet.
- 9 **Print clearly using a black pen.** Mark letters and numbers only inside the lines and boxes. If you make a mistake start over with a clean timesheet.
- $\checkmark$  Do not use military time.
- $\checkmark$  Do not reduce the size of the timesheet or use a poor copy.
- $\checkmark$  Do not fill in boxes on days you did not work.
- 9 **Do not round-up or round-down hours and minutes worked.** Report your actual time in and time out. PPL will calculate your time worked to the nearest quarter hour.

# **Submitting Timesheets**

In addition to submitting timesheets and invoices via fax, PPL also accepts paper timesheets and invoices by mail.

- **Faxing the timesheet to PPL at 1-866-388-2286. This fax number is for timesheets only.**
- Mailing the timesheet to PPL, use: Public Partnerships, LLC WVPO ADW 601-3 E. Brockway Avenue Morgantown WV 26501

**IMPORTANT POLICY REGARDING PAYMENT:** Timesheets/invoices must be submitted by 5:00 p.m. on the Tuesday following the end of the two week payroll period. If there are errors or problems with a timesheet submitted by fax or mail, the employee and participant (or appointed Program Representative) will receive an automated phone call instructing them to contact PPL's Customer Service Department. Late and inaccurate timesheets and/or invoices will result in a one week delay from the payment date listed on the payroll schedule.

If you would like to confirm that your faxed timesheet or invoice has been received you **may**  call Customer Service at 1-866-429-3465 faxing to confirm receipt. Please note that it is best to wait 24-48hrs after faxing as your faxed timesheets are scanned and optically verified by a machine in the order in which it was received.

#### **Obtaining Timesheets**

You can make copies of the timesheets we give you but make sure they are full size and not tilted or our computer will not read them.

You can download and print copies of timesheets online at www.publicpartnerships.com. Select the State of West Virginia and the Aged and Disabled Waiver Program. The username is: wvclient. The password is: pcgwv49.

You can also contact Customer Service at 1-866-429-3465 and ask them to send you timesheets.